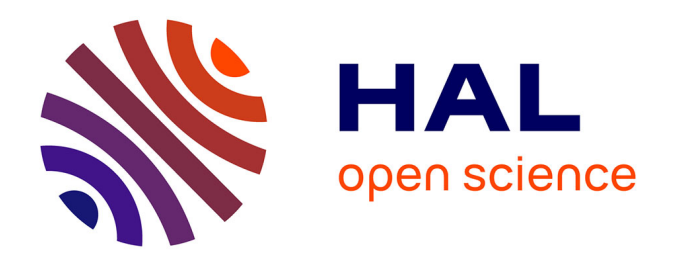

# **Retour d'expérience : campagne photographique des collections numismatiques du Musée Rolin d'Autun (12-23 juillet 2021)**

Florent Potier

### **To cite this version:**

Florent Potier. Retour d'expérience : campagne photographique des collections numismatiques du Musée Rolin d'Autun (12-23 juillet 2021). 2021, 10.58079/otn1. hal-03494587

## **HAL Id: hal-03494587 <https://hal.science/hal-03494587>**

Submitted on 19 Dec 2021

**HAL** is a multi-disciplinary open access archive for the deposit and dissemination of scientific research documents, whether they are published or not. The documents may come from teaching and research institutions in France or abroad, or from public or private research centers.

L'archive ouverte pluridisciplinaire **HAL**, est destinée au dépôt et à la diffusion de documents scientifiques de niveau recherche, publiés ou non, émanant des établissements d'enseignement et de recherche français ou étrangers, des laboratoires publics ou privés.

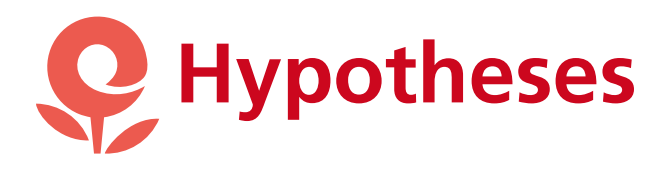

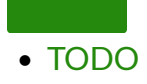

[OpenEdition](javascript:;) [Search](javascript:;) **TOUT OPENEDITION** Portail de ressources électroniques en sciences humaines et sociales **[OpenEdition](https://www.openedition.org/)** Nos plateformes [OpenEdition Books](https://books.openedition.org/) [OpenEdition Journals](https://journals.openedition.org/) [Hypotheses](https://hypotheses.org/) [Calenda](https://calenda.org/) Bibliothèques et institutions [OpenEdition Freemium](https://www.openedition.org/14043) Nos services [OpenEdition Search](https://search.openedition.org/) [La lettre d'OpenEdition](https://newsletter.openedition.org/) Suivez-nous

# **[Florent Potier, numismatique romaine](https://fpotiernum.hypotheses.org/)**

[RETOUR D'EXPÉRIENCE : CAMPAGNE](https://fpotiernum.hypotheses.org/1) [PHOTOGRAPHIQUE DES COLLECTIONS](https://fpotiernum.hypotheses.org/1) [NUMISMATIQUES DU MUSÉE ROLIN D'AUTUN](https://fpotiernum.hypotheses.org/1) [\(12-23 JUILLET 2021\)](https://fpotiernum.hypotheses.org/1)

[06/07/2021](https://fpotiernum.hypotheses.org/1) | [LAISSER UN COMMENTAIRE](https://fpotiernum.hypotheses.org/1#respond)

**Objectif** : photographier le fonds numismatique du Musée Rolin d'Autun (environ 5 700 monnaies, majoritairement antiques)

**Durée de la mission** : 9 jours

### **Outils et utilisateurs** :

⦁ deux portiques : quickPX compact (Bibracte/Autun) et quickPX travel (ANHIMA, Paris), dont les ca[r](https://fpotiernum.hypotheses.org/#footnote_0_1)actéristiques fournies par le constructeur $^{\mathtt{1}}$  sont résumées dans le tableau suivant ;

⦁ deux utilisateurs : Kévin Charrier (doctorant Musée Rolin-EPHE) et Florent Potier (docteur ISTA)

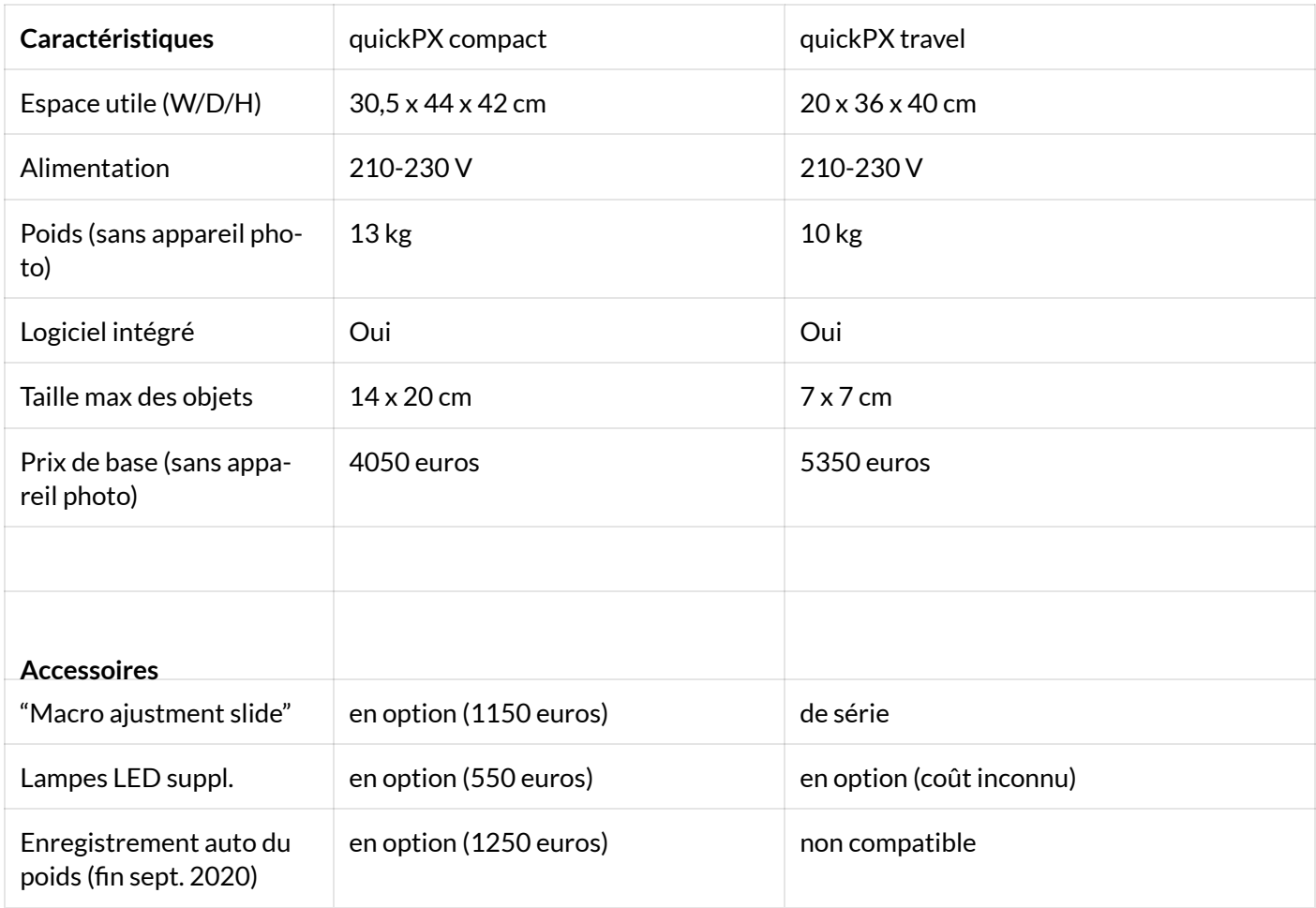

Nous pouvons présenter quelques vues de nos deux appareils (*�gures 1a-b* et *2a-b*) :

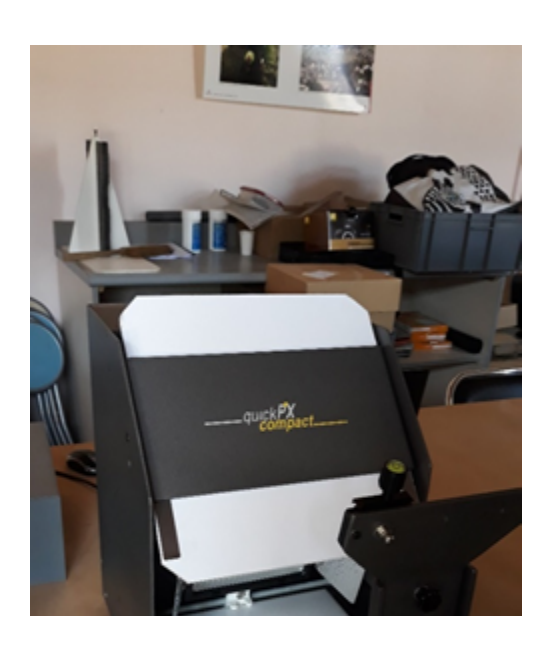

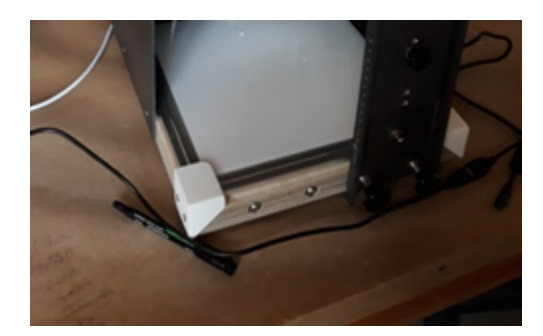

*Figure 1a : vue du quickPX compact*

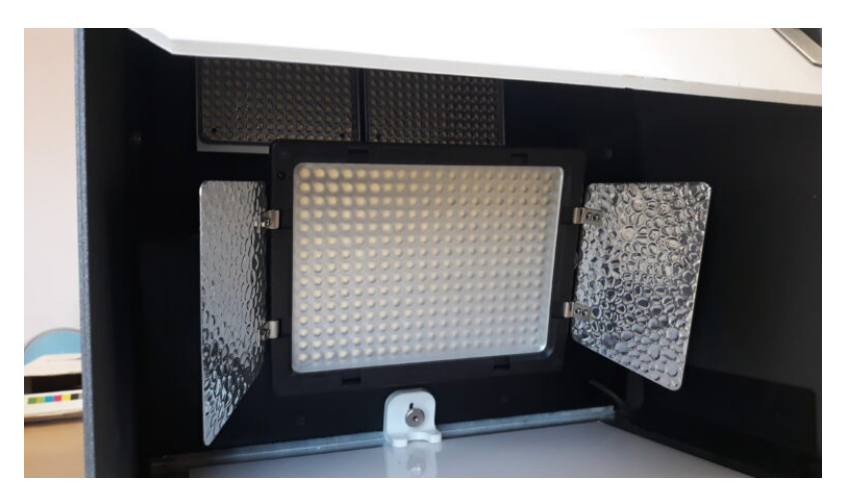

*Figure 1b : vue sur l'éclairage à LED, avec une partie supérieure composée de deux lampes et une partie inférieure composée d'une seule lampe, accompagnée de panneaux ré�échissants*

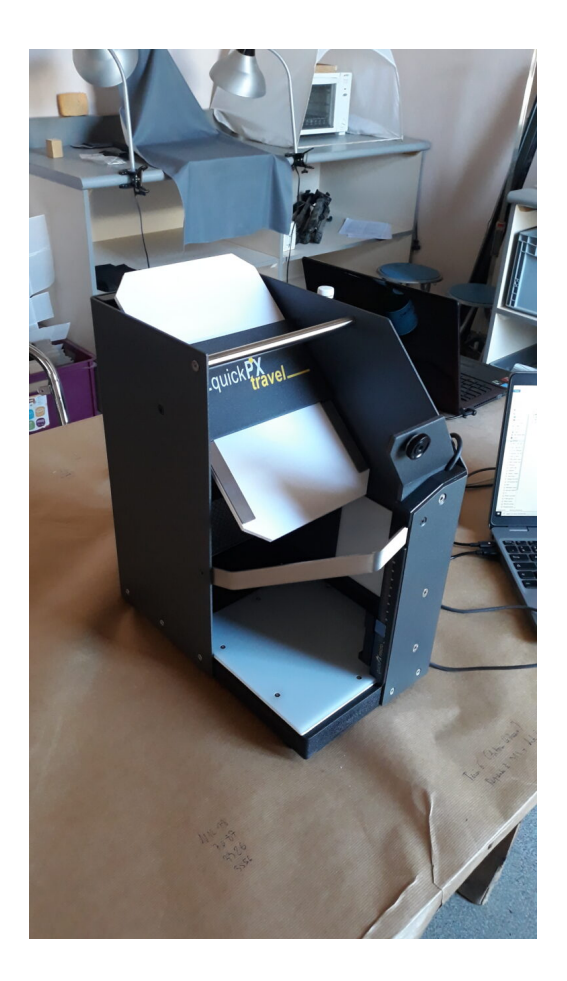

*Figure 2a : vue du quickPX travel*

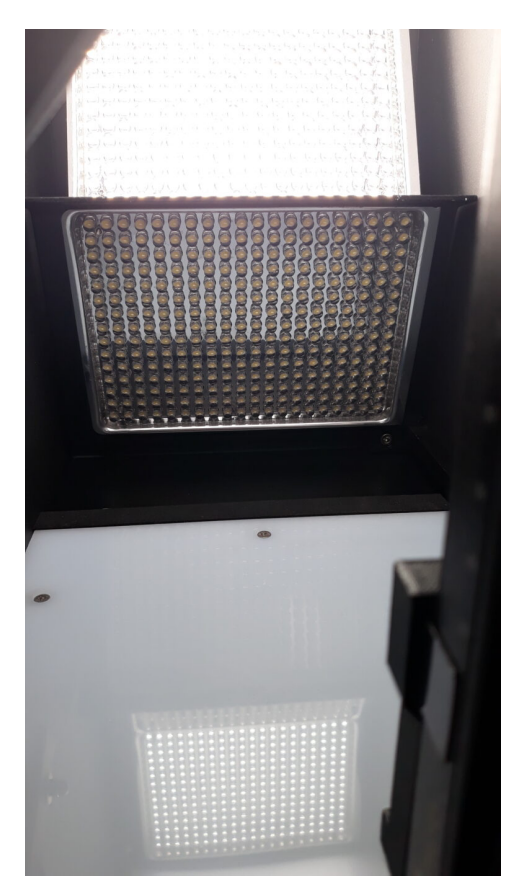

*Figures 2b : vue sur l'éclairage à LED composé de deux lampes superposées*

Voici également la **liste des équipements nécessaires** mais non fournis par le constructeur :

- ⦁ PC avec Windows 7, 8, 8.1 ou 10 (de préférence 64 bits) et deux ports USB disponibles (l'un pour le quickPx et l'autre pour l'appareil photo)
- ⦁ appareil photo Nikon uniquement, objectif 18-55 mm ou AFS 2.8/60 mm, "power supply adapter" (pour l'alimentation directe de l'appareil photo par le quickPX)
- ⦁ câble pour la connexion entre l'appareil photo et le pc

En�n, un aperçu de l'installation une fois celle-ci complète (*�gure 3*) :

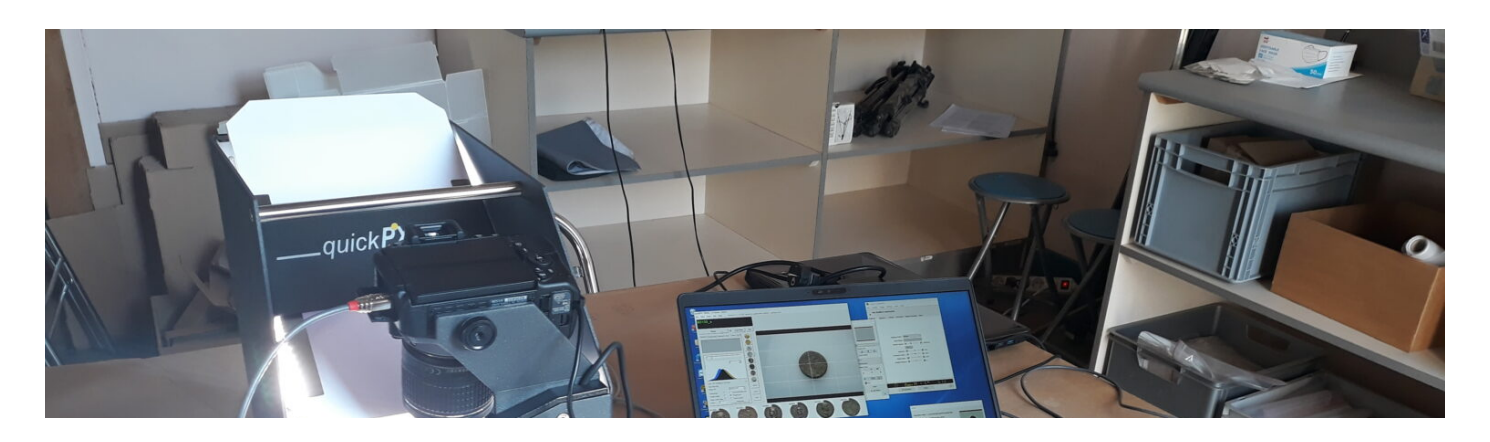

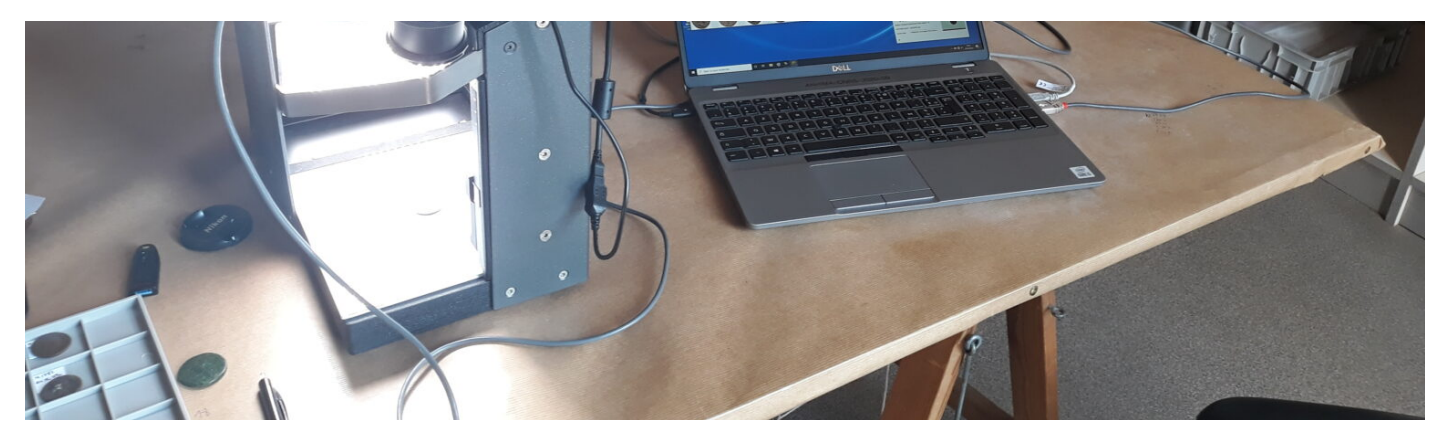

*Figure 3 : installation complète avec ordinateur et connectiques*

### **Fonctionnement de l'appareil<sup>[2](https://fpotiernum.hypotheses.org/#footnote_1_1)</sup> :**

Le fonctionnement de l'appareil repose sur la réalisation de deux photographies : une première avec une lumière projetée sur l'objet, grâce au panneau réflecteur et aux deux lampes LED intégrées, afin d'obtenir l'image de la monnaie (*�gure 4a*) ; puis une seconde avec une source lumineuse par le dessous, via un plateau transparent et lumineux, a�n d'obtenir l'ombre de l'objet (*�gure 4b*). Le logiciel intégré peut ensuite assembler les calques afin de détourer l'objet et fournir ainsi l'image finale. Ce processus est à réaliser deux fois : une première fois pour le droit et une seconde pour le revers.

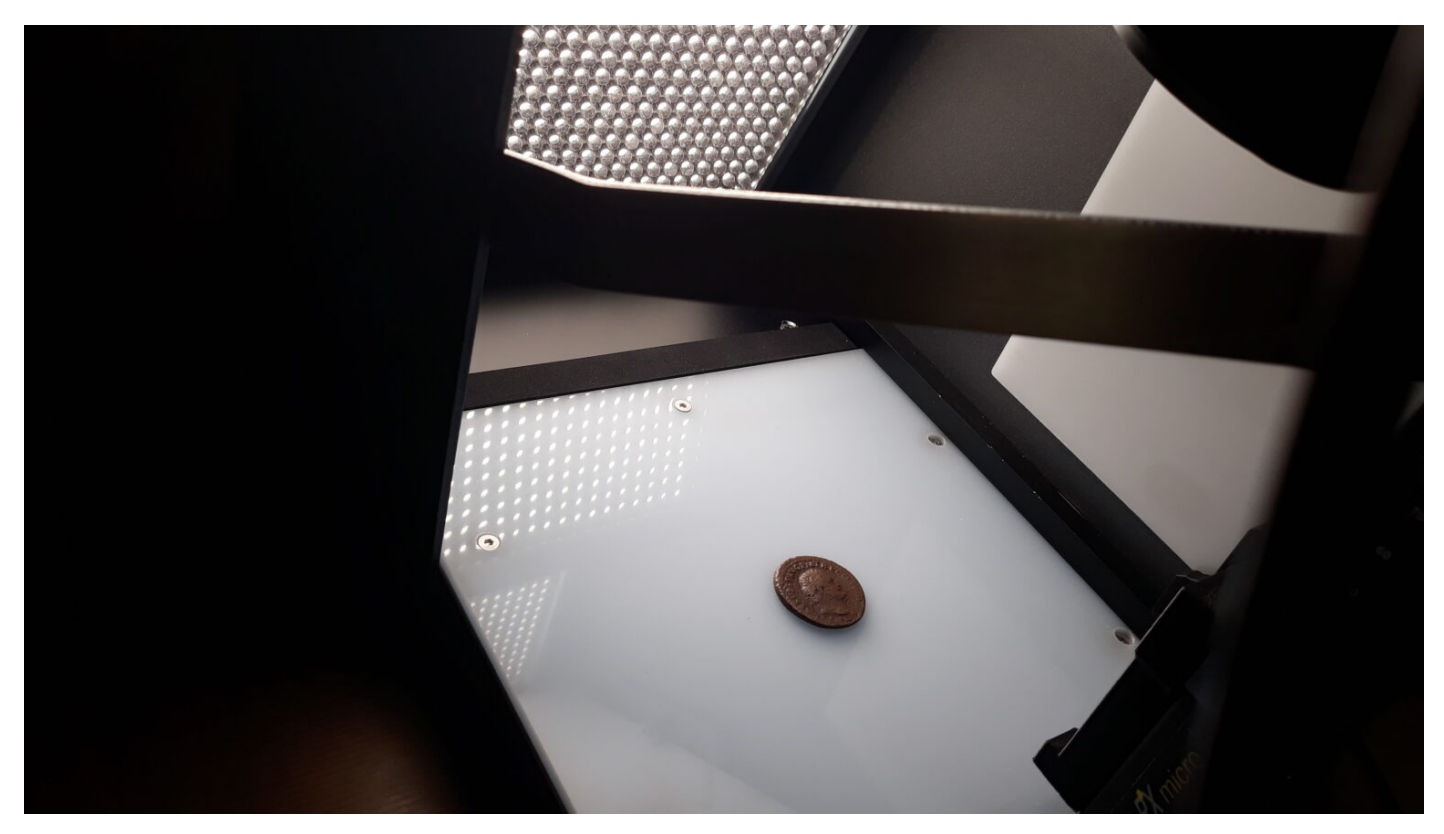

*Figure 4a: 1ère photographie avec éclairage direct*

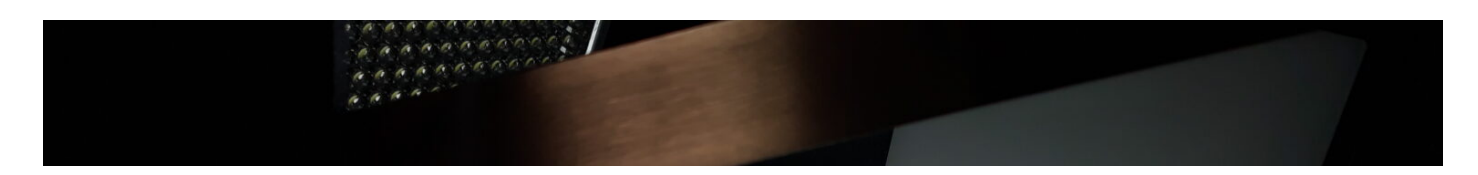

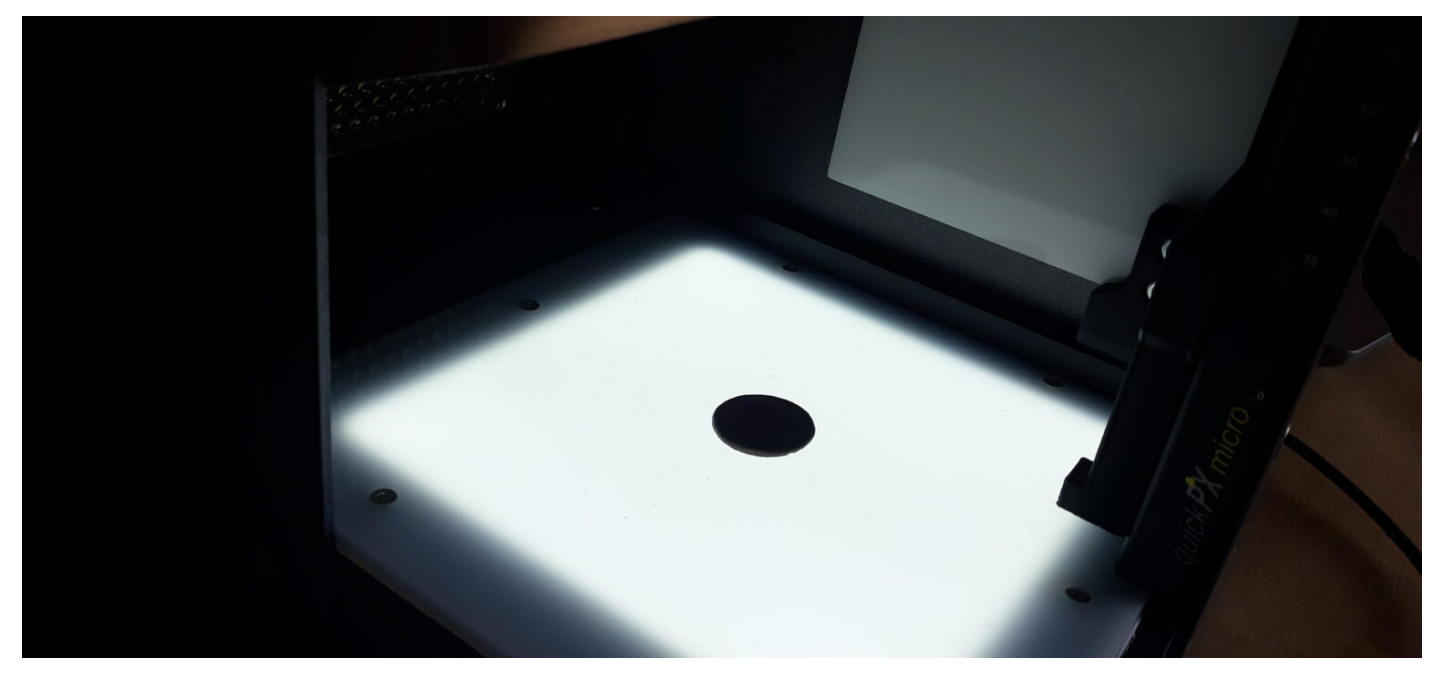

*Figure 4b : 2ème photographie avec éclairage par le dessous*

Nous obtenons comme résultats la photographie détourée du droit et de revers de chaque monnaie, enregistrée sous différents formats (tiff, jpeg et bmp) dans un dossier choisi ou créé par l'utilisateur (*�gure 5*). La photographie du droit est enregistré sous le format cote\_a et celle du revers sous le format cote\_r. Nous trouvons également, enregistrée sous l'appellation "web", une photographie (en format jpg) présentant ensemble et l'un à côté de l'autre les deux faces de la monnaie. Ce format est adapté, par exemple, pour une publication directe sur une base de données (*�gure 6*).

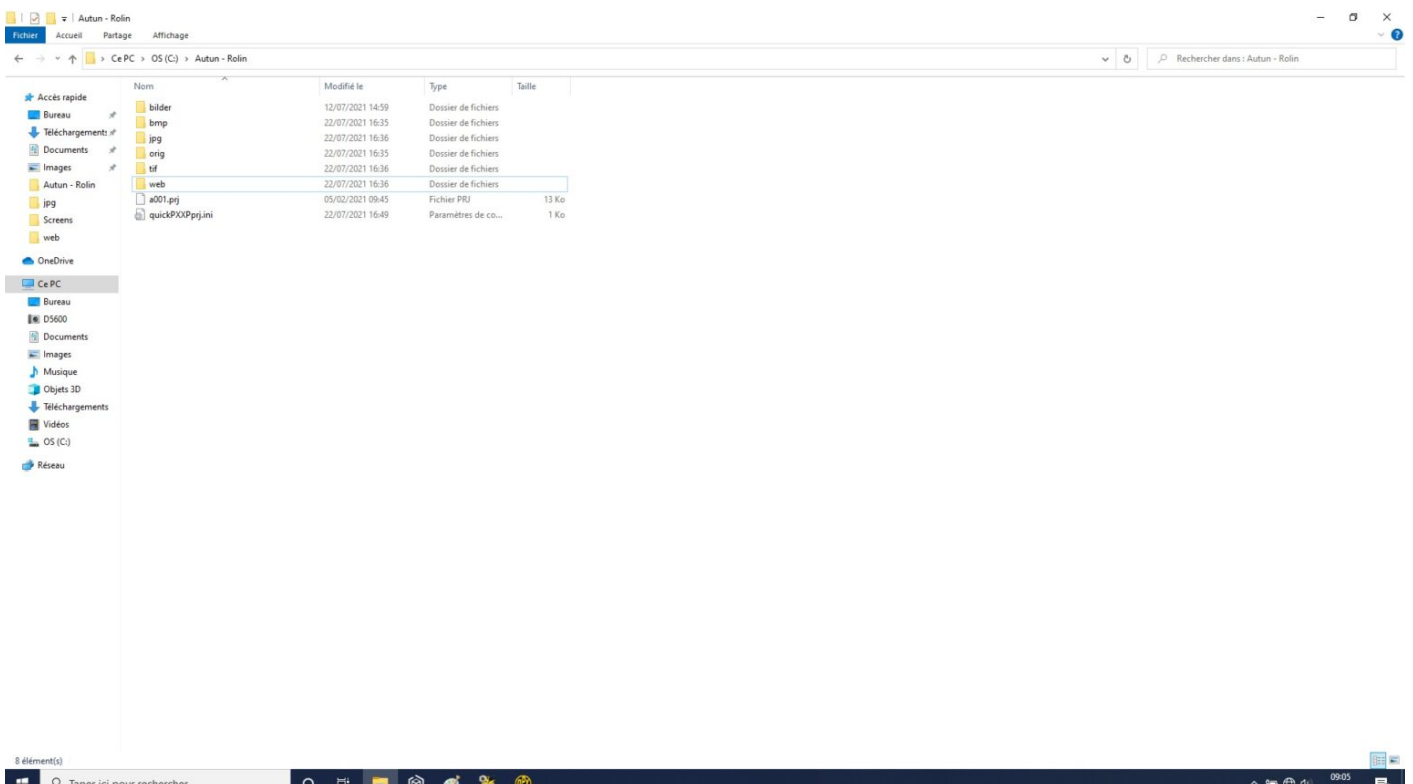

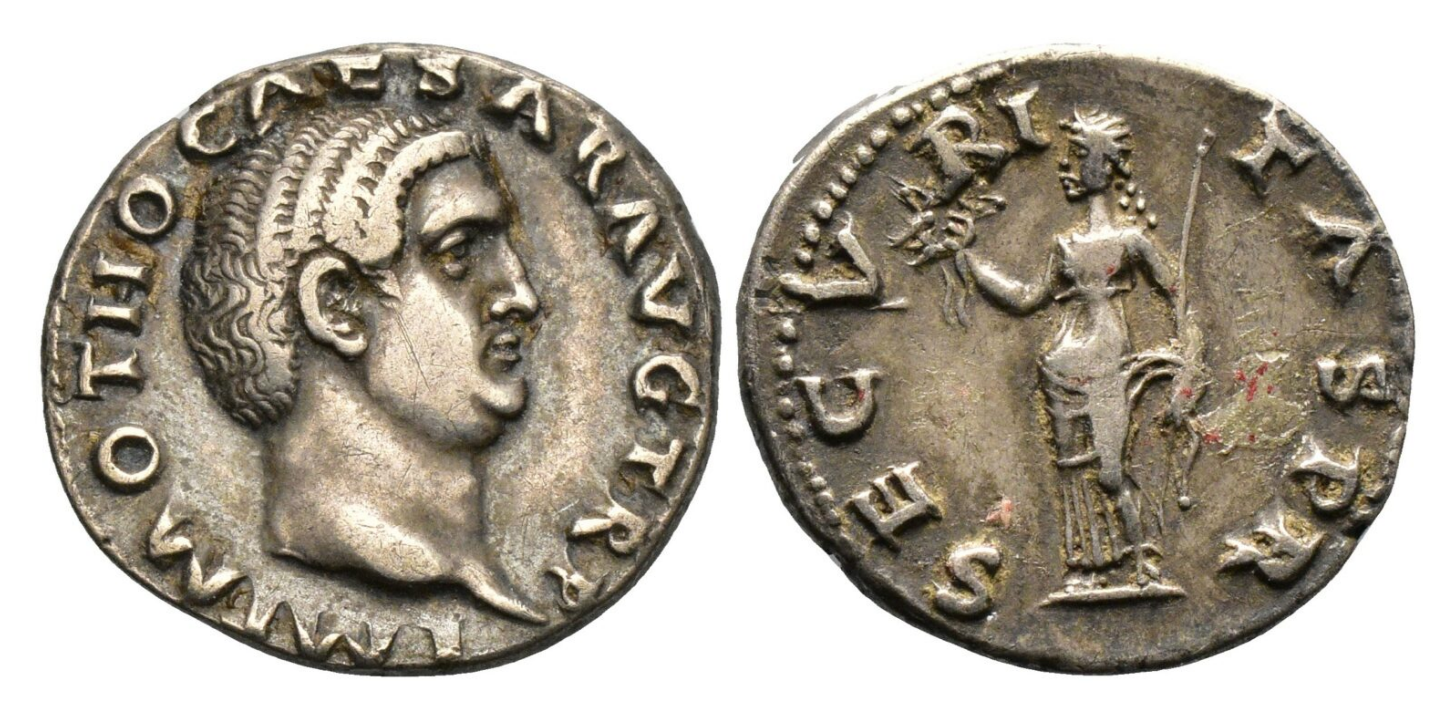

*Figure 6 : exemple de photographie en format dit "web"*

#### **Réglages possibles** :

Un premier réglage peut se faire directement sur l'appareil : il s'agit du panneau réflecteur situé sur le dessus du portique, qui est coulissable et inclinable. Nous avons, dans la plupart des cas, adopter une même position par défaut.

Ensuite, les réglages s'effectuent via l'interface du logiciel intégré (*�gure 7*[\)](https://fpotiernum.hypotheses.org/#footnote_2_1) [.](https://fpotiernum.hypotheses.org/#footnote_2_1) Il propose notamment 3des préréglages adaptés au type, à la couleur ou au métal de la monnaie, accessibles facilement (*�gure 7* et *�gure 8*).

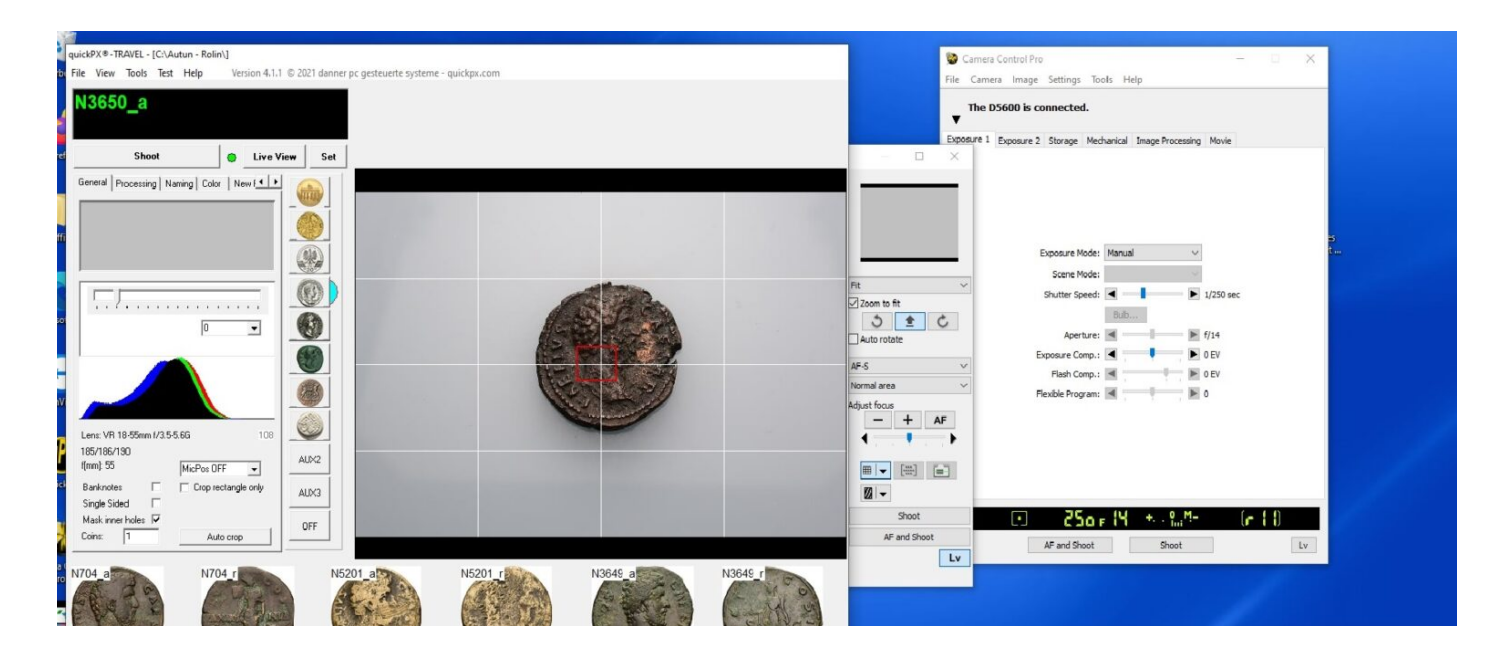

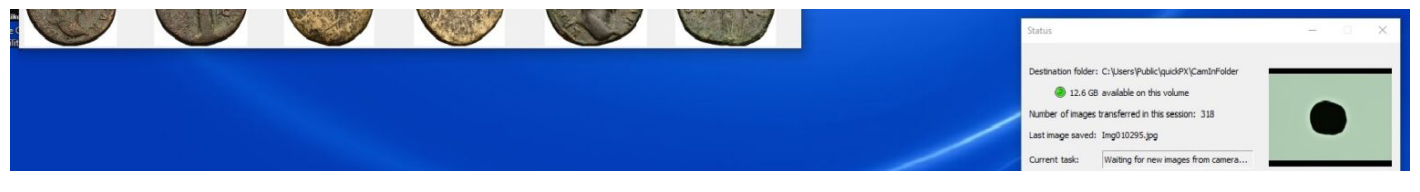

*Figure 7 : interface générale*

quickPX®-TRAVEL - [C:\Autun - Rolin\]

File View Tools Test Help Version 4.1.1 © 2021 danner p

| N3650_a                                                                                                    |            |     |
|----------------------------------------------------------------------------------------------------|------------|-----|
| <b>Shoot</b><br><b>Live View</b>                                                                                                    |            | Set |
| General Processing   Naming   Color   New F4   D                                                                                                    |            |     |
| $\mathbf{r}$<br>$\mathbf{r}$<br>1. 1. 1.<br>$1 - 1$<br>$\mathbf{r}$<br>$\mathbf{I}$<br>$\mathbf{L}$<br>$\mathbf{I}$<br>$\blacksquare$<br>$\blacksquare$<br>10 |            |     |
| Lens: VR 18-55mm f/3.5-5.6G<br>108<br>185/186/190<br>f[mm]: 55<br>MicPos OFF                                                                                  | AUX2       |     |
| <b>Banknotes</b><br>Crop rectangle only<br>$\mathbf{r}$<br>Single Sided                                                                                       | AUX3       |     |
| Mask inner holes $\overline{\mathbf{v}}$<br>Coins:<br>1<br>Auto crop                                                                                          | <b>OFF</b> |     |

*Figure 8 : ensemble des préréglages existants*

Ces préréglages peuvent impacter l'exposition/luminosité, la saturation, le contraste et/ou la colorimétrie. L'éclairage doit, pour sa part, être réglé par l'utilisateur, qui peut agir directement sur les lampes via un simple curseur. Il peut également intervenir comme il le souhaite sur tous les autres paramètres et les modifier, mais ces modifications ne seront pas enregistrées : il devra pour cela créer son ou ses propre(s) préréglage(s) (AUX2 et AUX3). Nous avons choisi la plupart du temps, pour notre part, le préréglage SILVER1 (*�gure 9*), qui a pour avantage de n'avoir aucun impact sur les paramètres

#### précédemment évoqués.

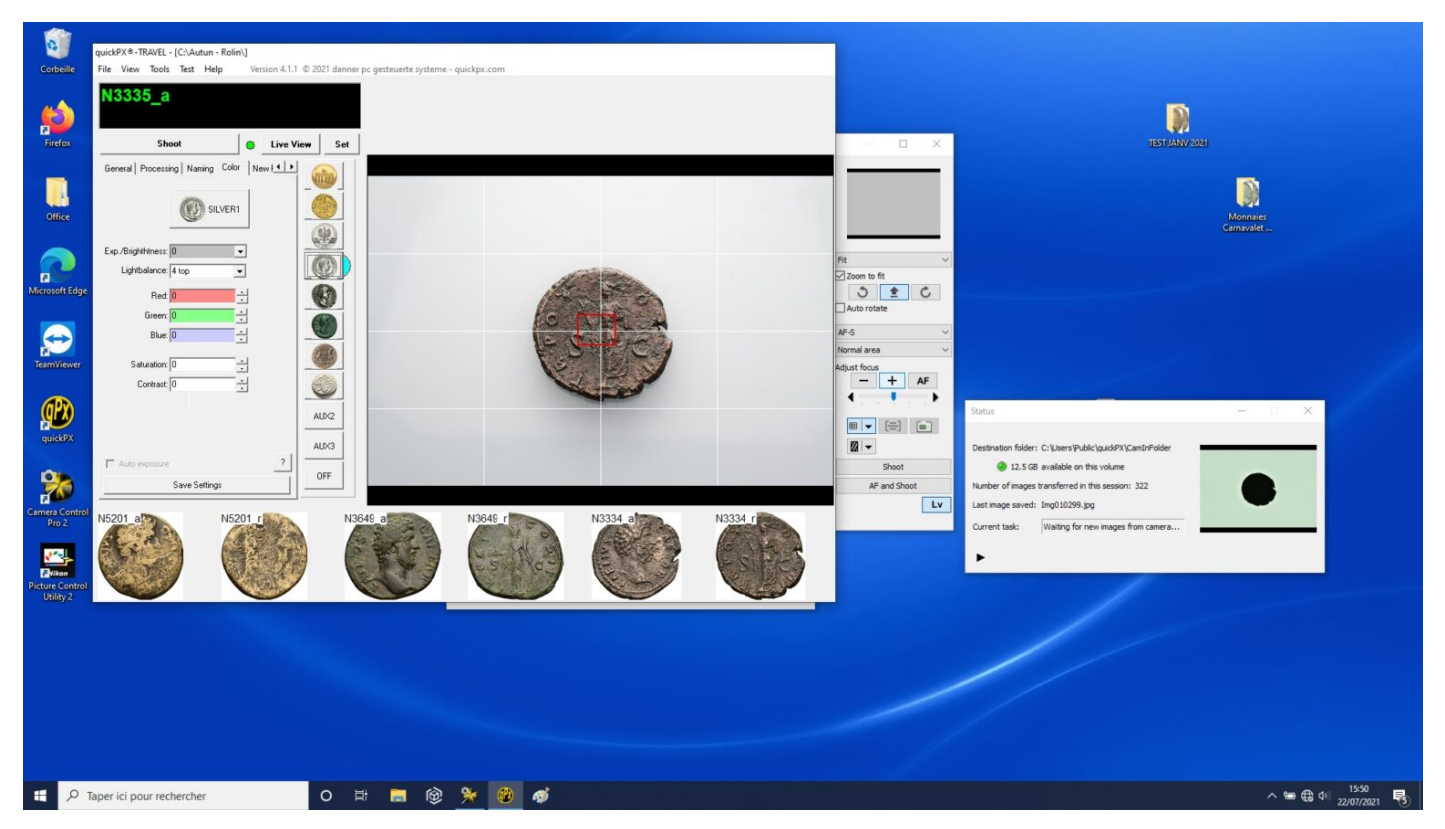

*Figure 9 : Préréglage SILVER1*

En�n, nous avons réalisé, pour illustrer notre propos, deux photographies d'une même monnaie en bronze d'Antonin le Pieux (*�gures 10a* et *10b*), avec des paramètres d'éclairage extrêmes et totalement opposés (panneau réflecteur dans une position identique et tous les autres paramètres, incluant l'exposition, mis à zéro). La figure 10a (à gauche) laisse ainsi apparaître une photographie réalisée avec un éclairage provenant exclusivement du dessus (la lampe du bas étant donc totalement éteinte) ; quand la �gure 10b nous montre le résultat avec un éclairage pleinement rasant. Si notre préférence se porte sur la première photographie, un tel exemple montre toutefois une partie des possibilités offertes par l'appareil, avec un utilisateur libre de choisir ce qu'il souhaite souligner et mettre en avant.

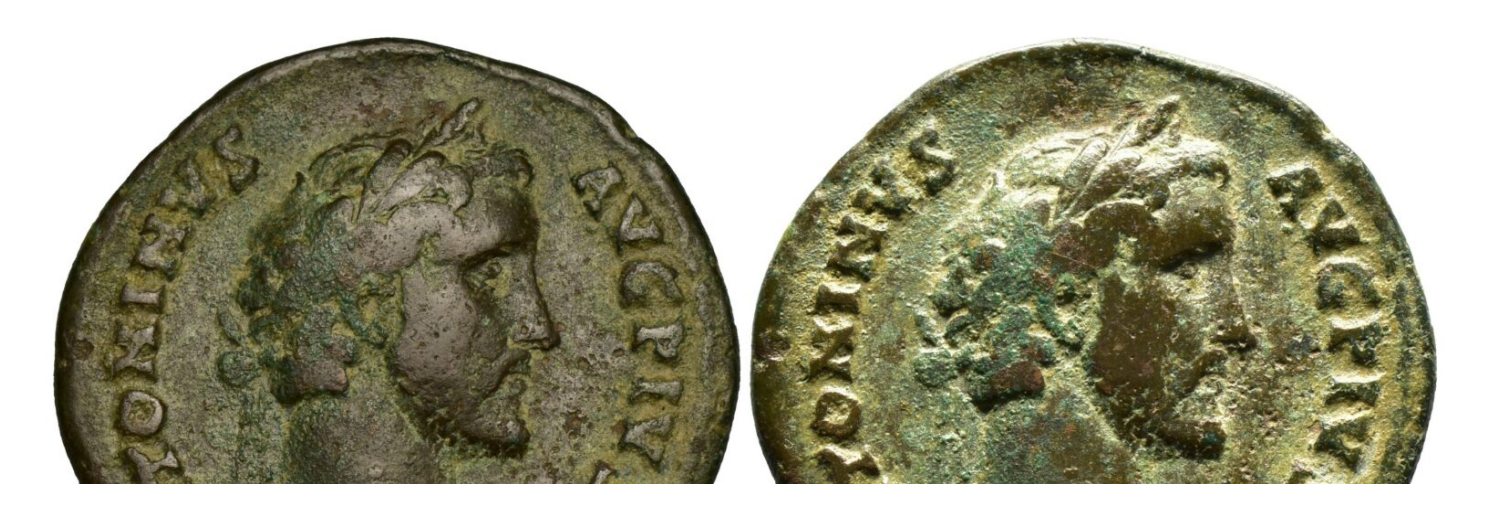

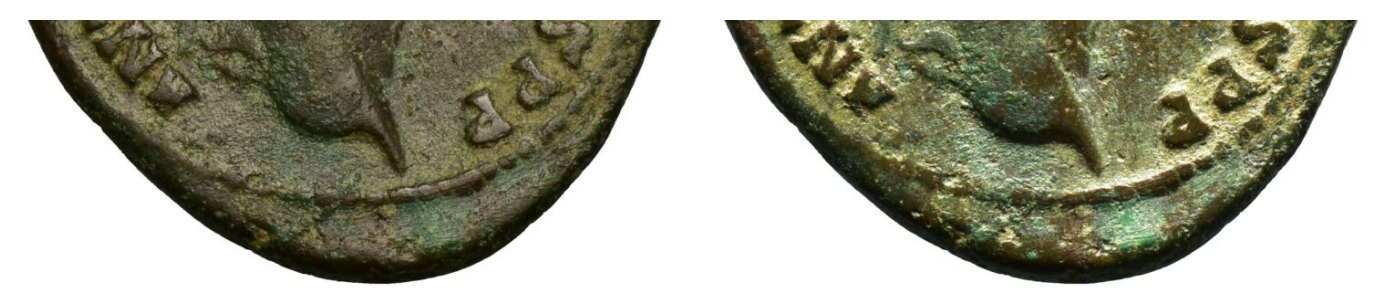

*Figures 10a et 10b : deux visions différentes d'une même monnaie*

**A la date du 23 juillet 2021**, Kevin Charrier et moi-même avions photographié un ensemble de 4072 monnaies pour 9 jours de travail, à raison de 8 heures de travail par jour. Nous avions ainsi couvert 75% du fonds, composé de 5700 monnaies au total. Un tel rendement permet d'envisager l'utilisation de ces portiques dans de nombreuses structures (musées, bibliothèques, archives) ne disposant pas de matériel photographique : une convention de prêt suf�t pour pouvoir disposer de l'un ou l'autre de ces appareils.

Pour notre part, nous souhaiterions pouvoir réaliser à la Bibliothèque Municipale de Besançon un projet similaire à celui mené au musée Rolin, a�n de prolonger et de conclure le travail de numérisation des collections numismatiques, démarré en 2012. Ainsi, à l'heure actuelle, seules 7 200 monnaies antiques (sur 14 000) ont été photographiées, et 2 786 notices mises en ligne sur le site du patrimoine numérisé de la ville de Besançon, M*émoire Vive<sup>[4](https://fpotiernum.hypotheses.org/#footnote_3_1)</sup>.* 

**NB** : à la date du 01/09/21, l'ensemble des 5 700 monnaies antiques du musée Rolin a été photographié, grâce notamment au travail de Kevin Charrier.

- 1. quickPX compact : [http://www.quickpx.de/products/brands\\_en/quickPX\\_compact\\_en.html](http://www.quickpx.de/products/brands_en/quickPX_compact_en.html) ; quickPX travel : [http://www.quickpx.de/products/brands\\_en/quickPX\\_travel\\_en.html](http://www.quickpx.de/products/brands_en/quickPX_travel_en.html) [2[\]](https://fpotiernum.hypotheses.org/#identifier_0_1)
- 2. Les explications qui vont maintenant suivre sont valables pour les deux appareils, mais les réglages utilisés et les résultats obtenus sont tirées de notre expérience personnelle avec le quickPX Travel  $[2]$  $[2]$  $[2]$
- 3. Pour plus de détails, se reporter à la notice fournie par le constructeur : http://www.quickpx.de/Downloads/Interface\_english\_2018.pdf  $[$   $\Box$ ]
- 4. [https://memoirevive.besancon.fr/search/results?q=%22catalogue%20des%20monnaies%20antiques%22&scope=all&](https://memoirevive.besancon.fr/search/results?q=%22catalogue%20des%20monnaies%20antiques%22&scope=all&page=1&sort=referencecode_asc) [page=1&sort=referencecode\\_asc](https://memoirevive.besancon.fr/search/results?q=%22catalogue%20des%20monnaies%20antiques%22&scope=all&page=1&sort=referencecode_asc) . 4 131 monnaies romaines impériales, frappées d'Auguste à Commode, ont également été cataloguées par nos soins et ont fait l'objet d'un travail de doctorat intitulé *Les monnaies antiques du médaillier de la Bibliothèque Municipale de Besançon.* [2[\]](https://fpotiernum.hypotheses.org/#identifier_3_1)

Rechercher dans OpenEdition Search

Vous allez être redirigé vers OpenEdition Search

Expression ou mot-clé **RECHERCHER**